# **Synergy Controller Application Note 84**<br>March 2012, Revision P5 **Application** Corporation © 2012

Tidal Engineering Corporation © 2012

### **Synergy Controller E‐Mail Features**

**X** "NASA 109", ALARM UPDATE! - Message (Plain Text)  $\Box$   $\Box$   $\times$ : Q Reply | Q Reply to All | Q Forward | 图 『 图 | 图 | ▼ | A | X चा⊑ → | A | B Z U | 三 三 建 建 Eile Edit View Insert Format Tools Actions Help Adobe-PDF .<br>Click here to turn on links. To help protect your security, links are turned off in teweb@tcweb.com Sent: Mon 2/28/2011 9:46 PM From:  $To:$ Craig; info; Technican; Support Cc: Subject: "NASA 109", ALARM UPDATE! Sensor : T05, M:0, S:5 Alarm Cond.: High Alarm Cleared!  $27.4C$  $TCweb Name : "NASA 109"$ Version : 4.4.29 IP Address : http://172.16.10.109 Date, Time : 02/28/2011, 21:45:14 Log Used : 138 of 140 KB (c) 2011 Tidal Engineering Corporation www.tidaleng.com

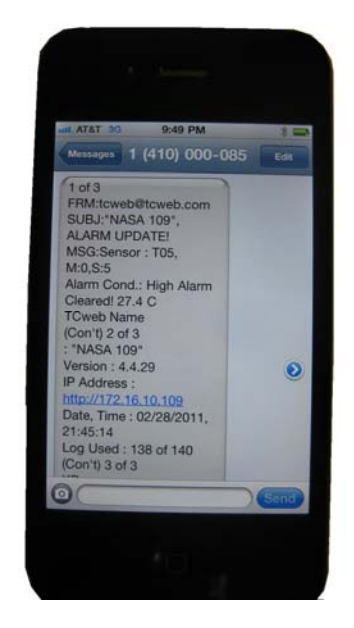

### **Introduction**

The Synergy Controller's e‐mail feature generates alarm and log file e‐mails. This Synergy Controller application note describes these e‐mail features and provides instructions and examples for e-mail setup. These features are supported on both the Synergy Micro (AKA VersaTenn V) and the ¼ DIN Synergy Nano for software application Version 3.0.0 and newer. Contact the factory if you are interested in a software upgrade.

Tidal Engineering's Synergy Controllers, both the Synergy Micro and the ¼ DIN Synergy Nano provide state‐of‐the‐art usability and connectivity for environmental test control and data acquisition and combine the functions of a chamber controller and a data logger and are designed to improve test efficiency by supporting both factory automation and test and measurement protocols and standards.

Synergy Controller feature highlights includes:

- $\rightarrow$  Color touch screen
- $\rightarrow$  Ethernet, RS-232 and GPIB communications
- $\rightarrow$  Built in Data logger with USB drive support
- $\rightarrow$  Data Acquisition, up to 64 T-type thermocouples (Optional)
- → Built-in Web Server for remote control; WebTouch Remote ™ (Optional)
- $\rightarrow$  Compatible with Synergy Manager for PC based control, monitoring and programming.
- $\rightarrow$  Built-in FTP Server for factory automation and test and measurement applications

For more information regarding the controller please see the full Synergy Controller Technical Manual on our website at http://www.tidaleng.comsynergy.htm

### **Network Setup**

To send e‐mail, your controller must be connected and setup on your network and an SMTP server must be available and routable. The IP address of the controller can be assigned by a DHCP server or statically entered on the controller local interface. See Application note 7 for information concerning network setup.

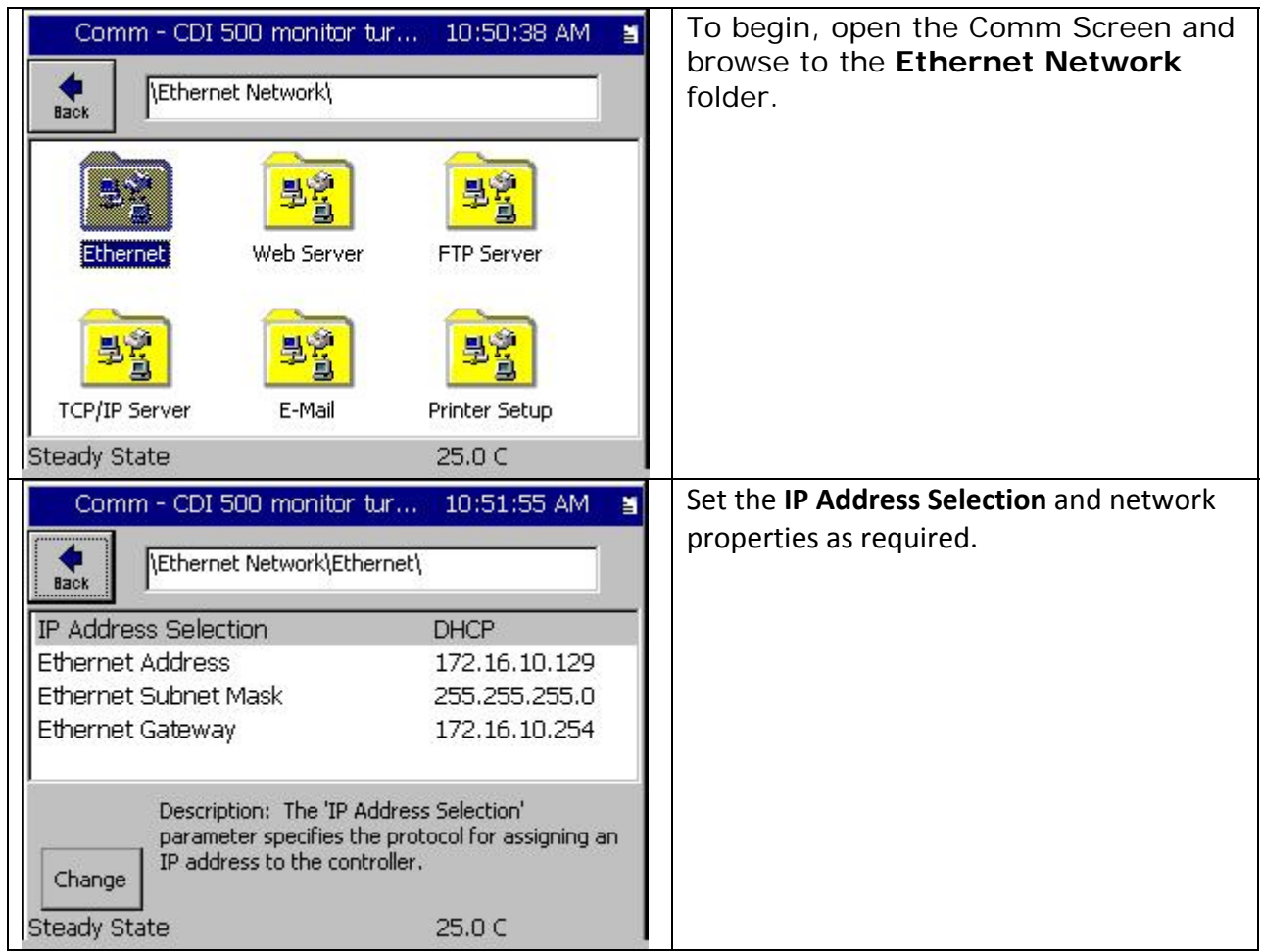

March 2012, Revision P5 Tidal Engineering Corporation © 2012

## **E‐Mail Setup**

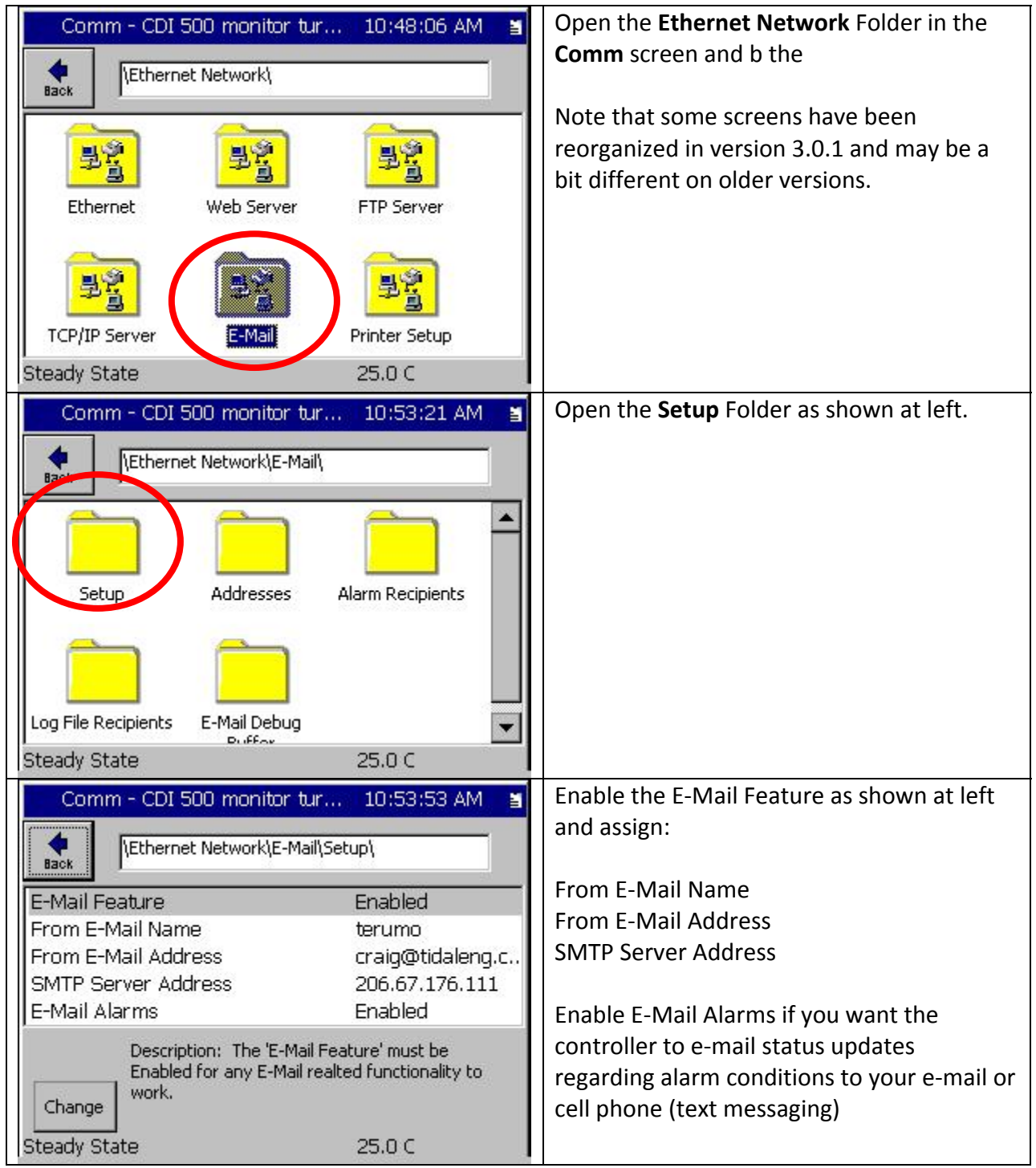

March 2012, Revision P5 Tidal Engineering Corporation © 2012

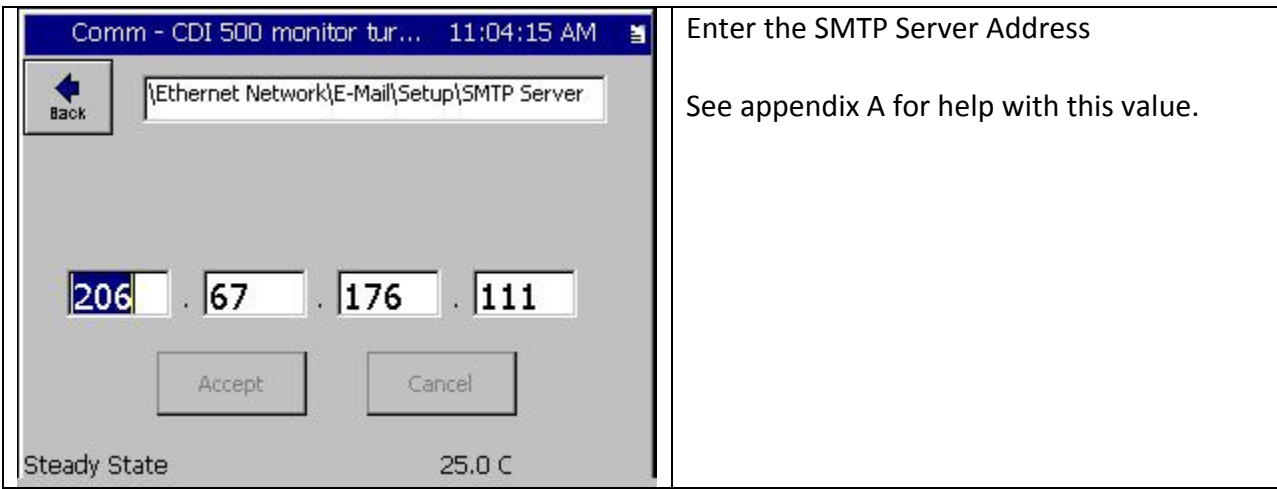

March 2012, Revision P5 Tidal Engineering Corporation © 2012

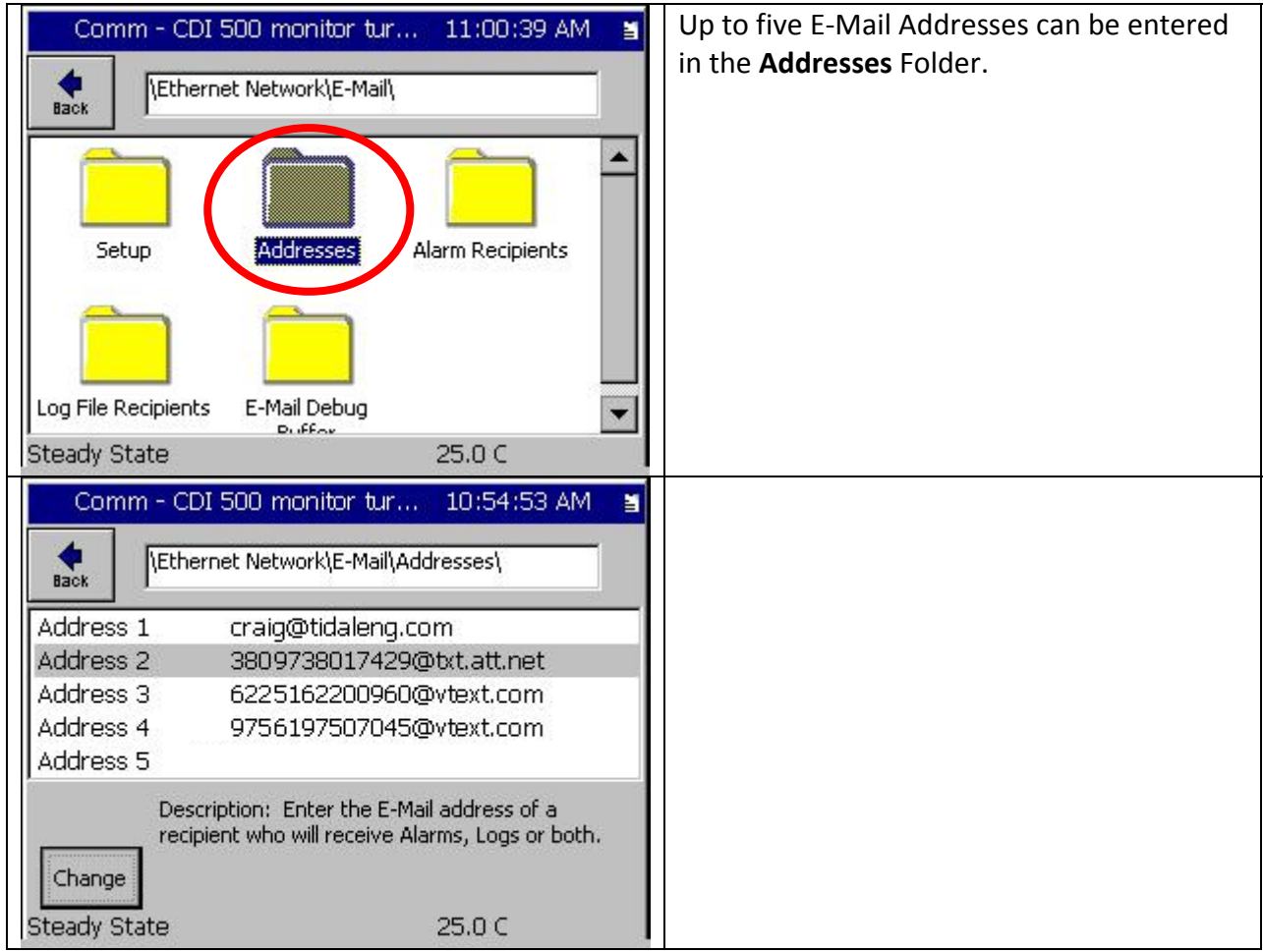

March 2012, Revision P5 Tidal Engineering Corporation © 2012

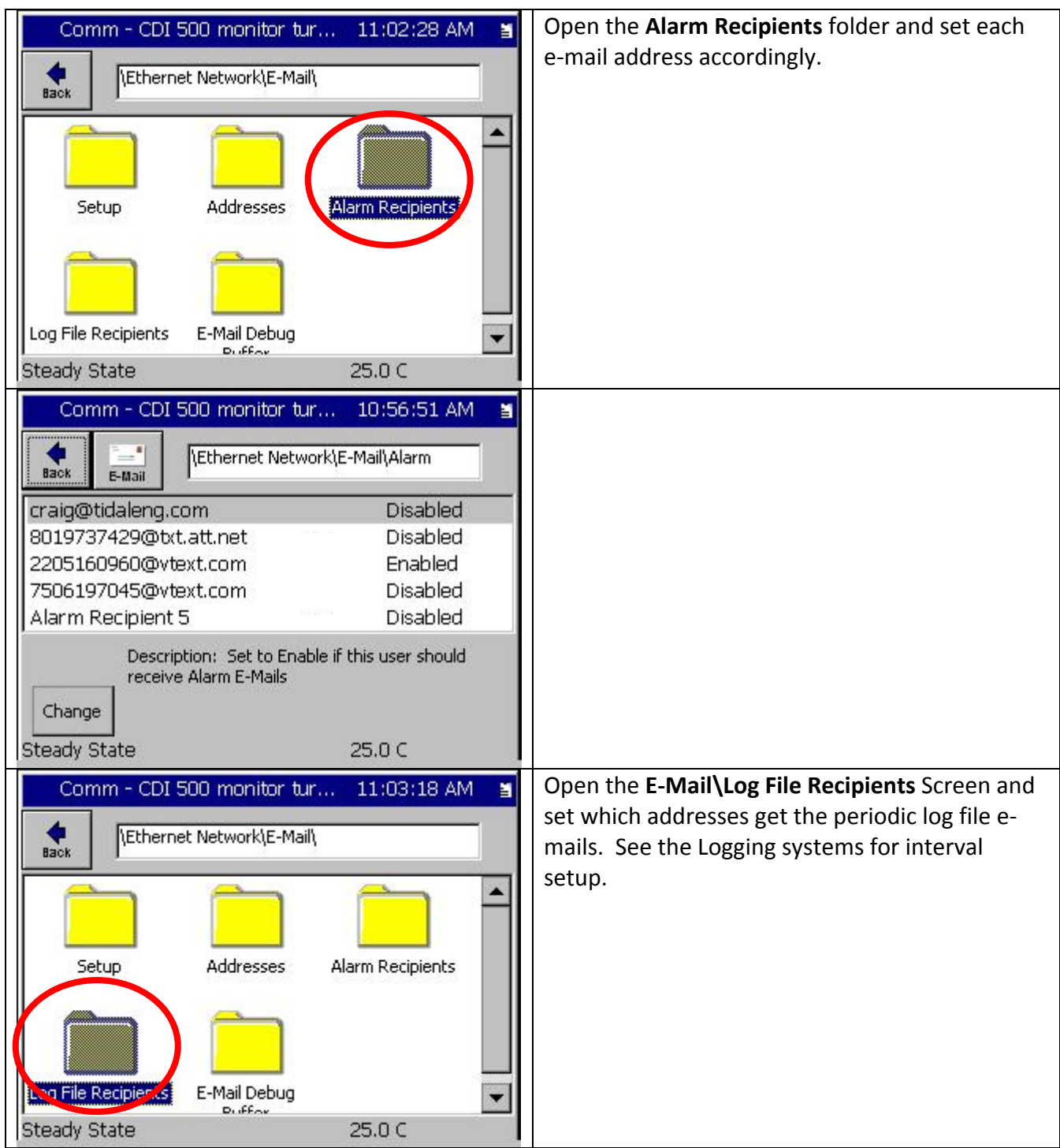

# **Synergy Controller Application Note 84**<br>March 2012, Revision P5 **Application** Corporation © 2012

Tidal Engineering Corporation © 2012

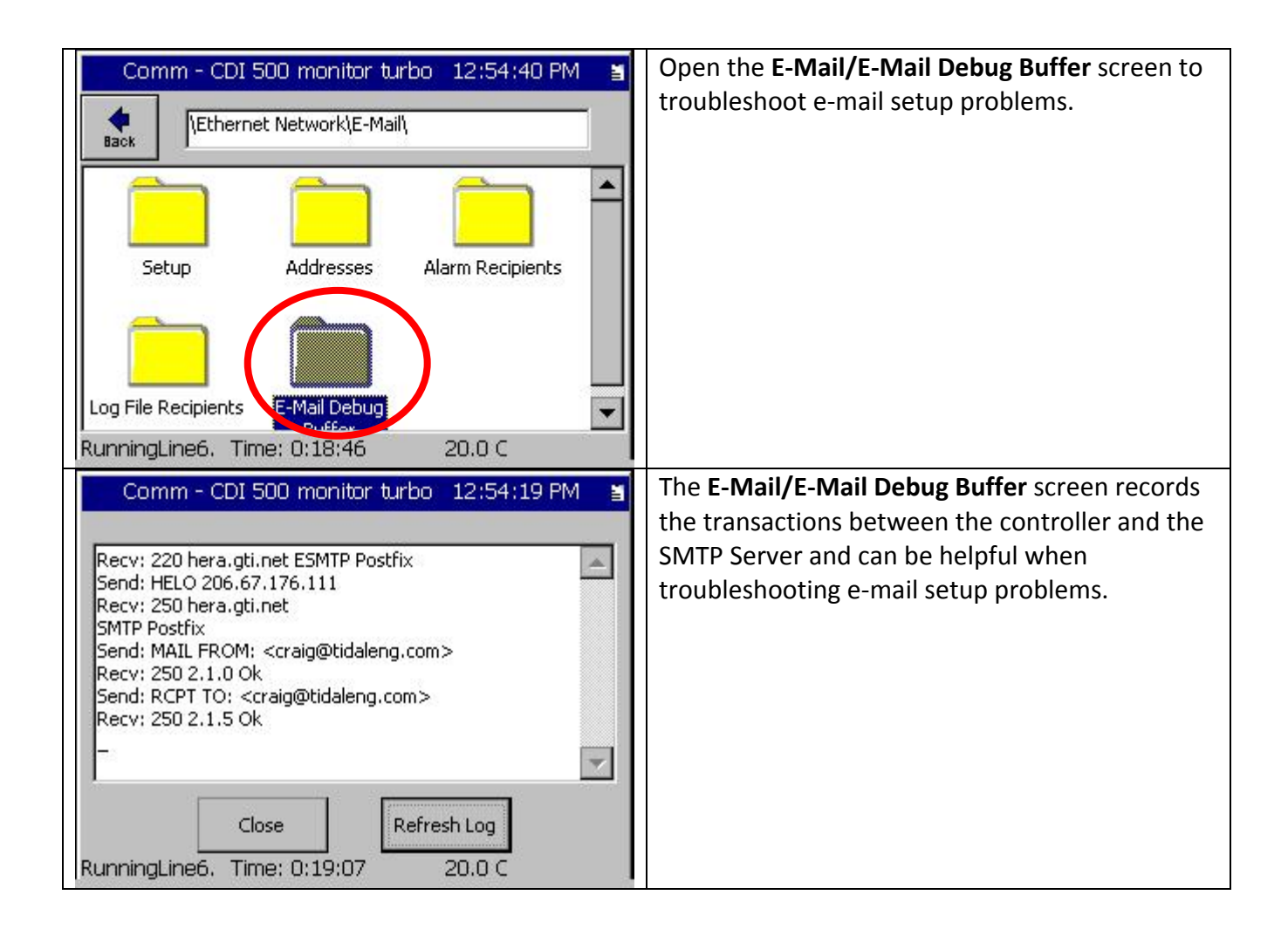

### Appendix A

To determine the Outgoing mail server (SMTP) for your account, you can look‐up up the domain of your server in your e‐mail program as shown below for Microsoft Outlook 2003.

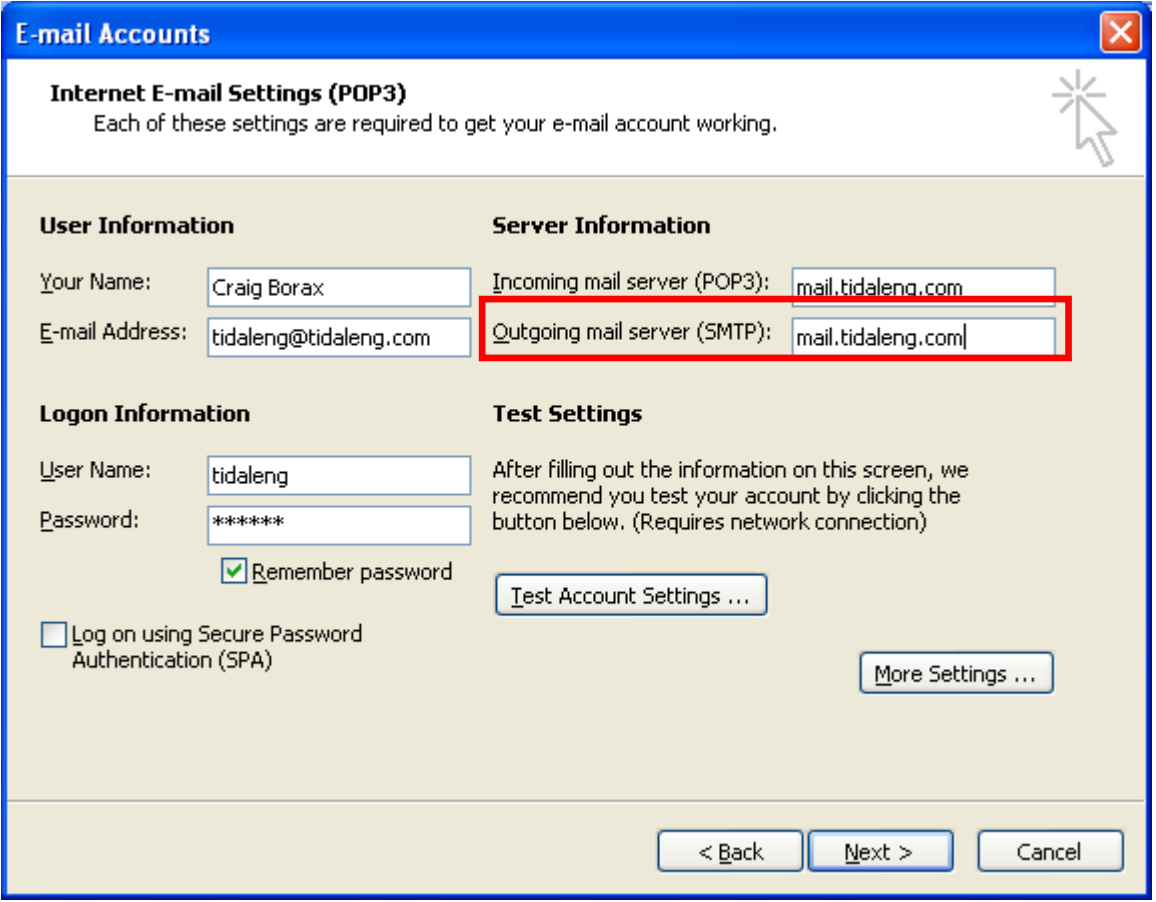

Then, you can look up the IP address for that domain using the ping command as shown below. In the example below my Email Server IP address is 206.67.176.111.

## **Application Note 84** Synergy Controller Application Note 84<br>March 2012, Revision P5 Tidal Engineering Corporation © 2012

## **EX C: WINDOWS\system32\cmd.exe** – |□|×|  $\blacktriangle$ C:\Documents and Settings\Craig>ping mail.tidaleng.com ⊣ Pinging mail.tidaleng.com [206.67.176.111] with 32 bytes of data: Request timed out.<br>Request timed out.<br>Request timed out.<br>Request timed out. C:\Documents and Settings\Craig> ▾▏  $\vert \cdot \vert$ ▸∥ /i.

The Log File e-mail will look like the message below. Note that the Attachments include TCweb\_log.txt which is the log file in csv file format.

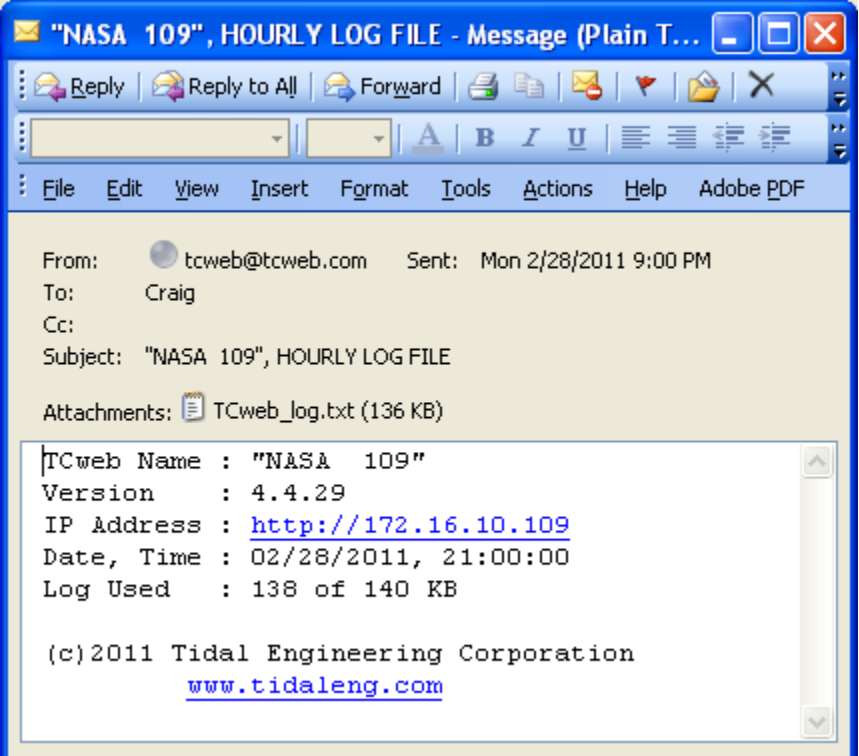

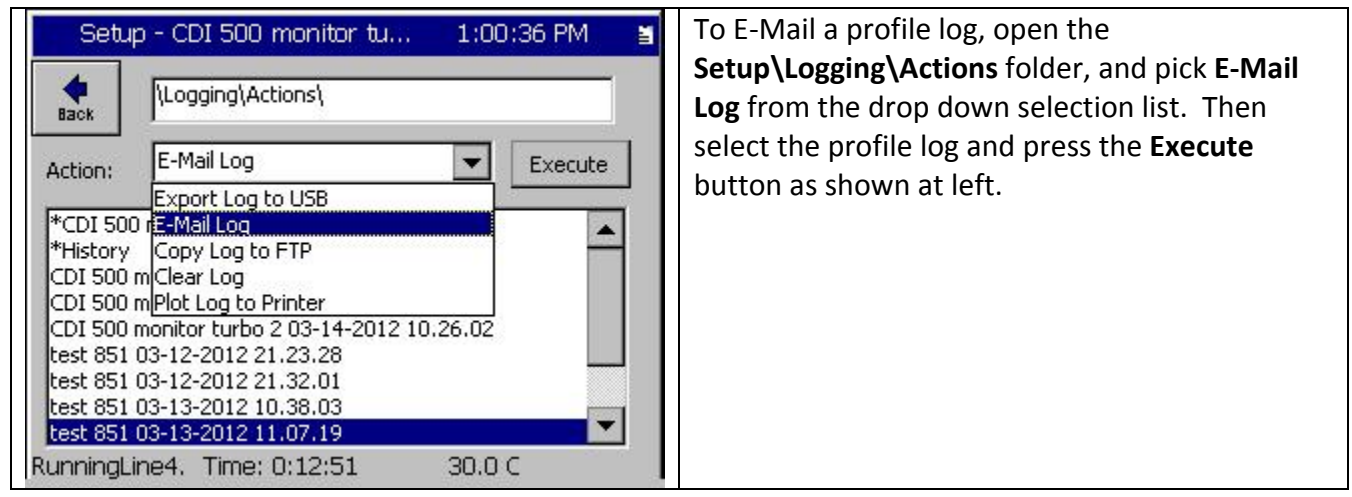

# Synergy Controller<br>March 2012, Revision P5

The Alarm E‐Mail message will include the Sensor and the Alarm Condition as well as information concerning the Synergy Controller generating the alarm.

The Alarm Message can be sent to your PC or to a Cell phone as a txt message as shown below:

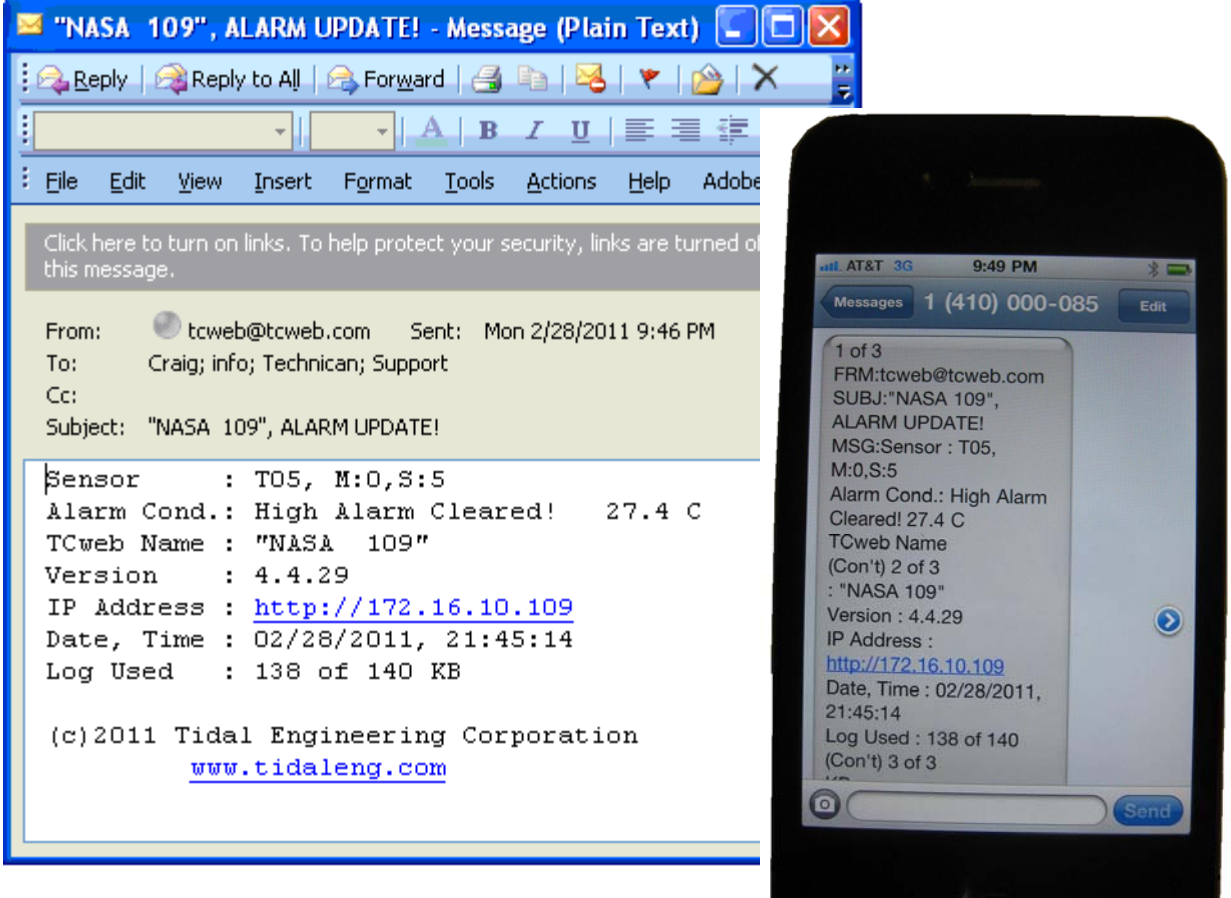

March 2012, Revision P5 Tidal Engineering Corporation © 2012

### **About the Synergy Controller Family**

Tidal Engineering's Synergy Controllers, both the Synergy Micro 2 and the ¼ DIN Synergy Nano provide state-of-the-art usability and connectivity for environmental test control and data acquisition and combine the functions of a chamber controller and a data logger and are designed to improve test efficiency by supporting both factory automation and test and measurement protocols and standards.

Synergy Controller feature highlights includes:

- $\rightarrow$  Color touch screen
- → Ethernet, RS-232 and GPIB communications
- $\rightarrow$  Built in 100 MB Data logger with USB drive support
- → Data Acquisition, up to 64 T-type thermocouples (Optional)
- → Built-in Web Server for remote control; WebTouch Remote ™
- $\rightarrow$  Compatible with Synergy Manager for PC based control, monitoring and programming.
- $\rightarrow$  Built-in FTP Server for factory automation and test and measurement applications

For more information regarding these controllers please see the full Synergy Controller Technical Manual on our website at http://www.tidaleng.com/synergy.htm

### **About Tidal Engineering**

Headquartered in Randolph, NJ, Tidal Engineering Corporation has been designing and building award‐ winning embedded hardware and software for test and measurement and data acquisition applications since 1992. The company is recognized for technical expertise in such areas as Embedded IEEE 488, and turnkey SCADA (Supervisory Control and Data Acquisition) systems.

> Tidal Engineering Corporation 2 Emery Avenue Randolph, NJ 07869 Tel: 973/328‐1173 Fax: 973/328‐2302 www.TidalEng.com info@tidaleng.com

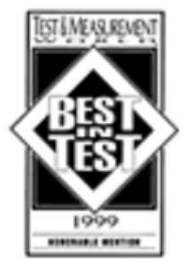

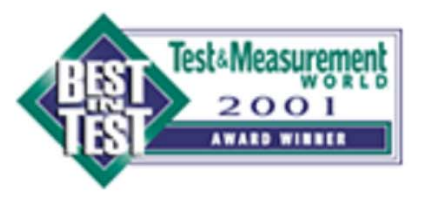

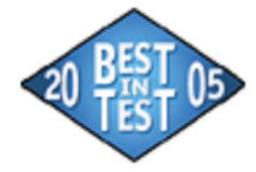

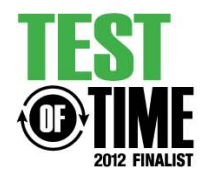